## **TUTORIAIS DIPS**

### Sumário

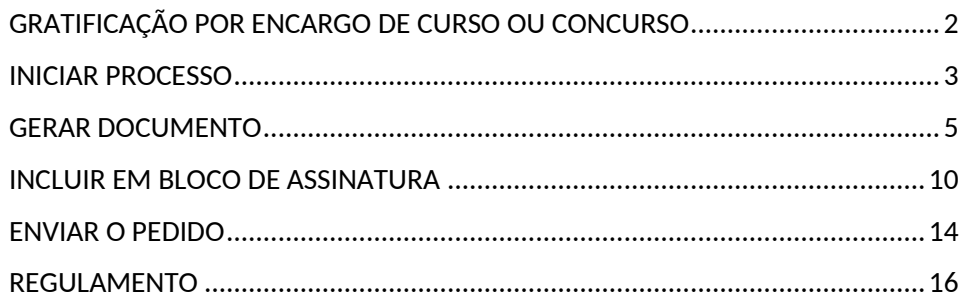

# **PAGAMENTO DE GECC** Gratificação por Encargo de<br>Curso ou Concurso

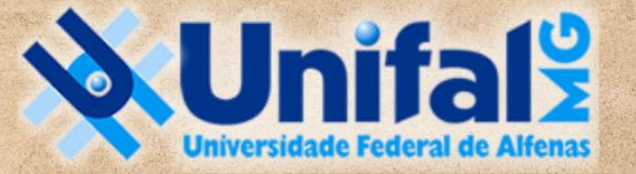

**DIRETORIA DE PROCESSOS SELETIVOS** 

#### <span id="page-1-0"></span>GRATIFICAÇÃO POR ENCARGO DE CURSO OU CONCURSO

No âmbito da Diretoria de Processos Seletivos, consideram-se enquadrados como atividade de execução os procedimentos realizados por Comissão de Heteroidentificação com pessoas candidatas autodeclaradas negras, quilombolas, refugiadas, ciganas ou indígenas, por Comissão de Análise de Renda, por Comissão Multiprofissional para as Pessoas com Deficiência, por Comissão para pessoas trans (travestis, transexuais e transgêneros), com a finalidade de ingresso nos cursos de graduação e pós-graduação, assim como nos Concursos Públicos para provimento de cargos efetivos.

Ainda, a elaboração de questões/itens para Concursos Públicos de Técnico-Administrativos em Educação.

Devido aos cortes orçamentários, não há ainda previsão de pagamento para participação de Concursos Públicos e Processos Seletivos de Contratação de Professores do Magistério Superior. Nesses casos, para as participações externas, caberá o pagamento de diárias e transportes e posterior certificação, sendo solicitado conforme [TUTORIAIS DA DIPS.](https://www.unifal-mg.edu.br/dips/a-diretoria/#tab-tutoriais)

Formulários utilizados como Declaração de horas de atividades trabalhadas em Concurso Público e/ou Processo Seletivo

#### <span id="page-2-0"></span>INICIAR PROCESSO

1 – Iniciar processo (observe se a sua Unidade Pessoal (UP) está selecionada no canto superior direito)

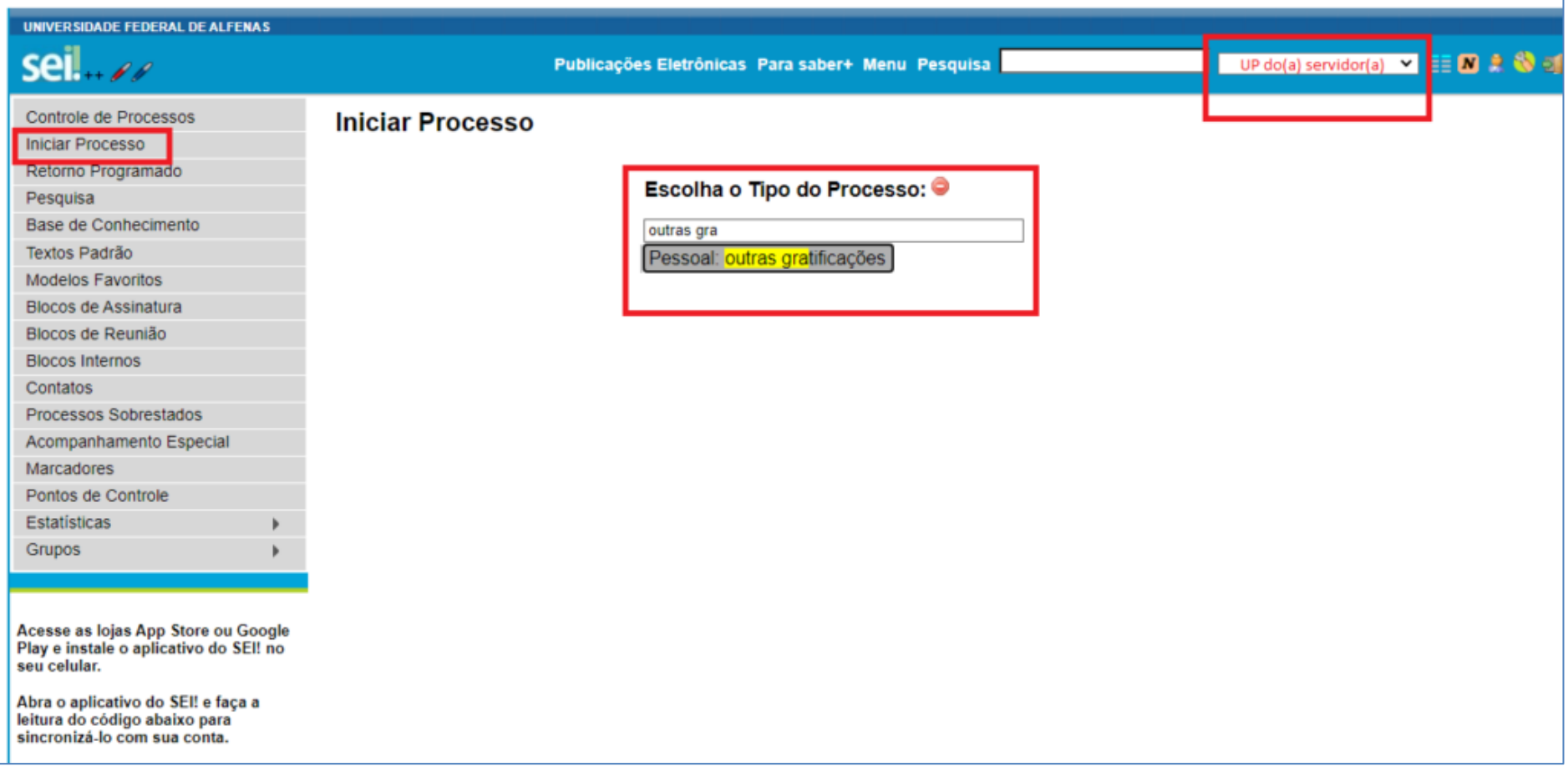

#### 2 – Colocar especificações (GECC para análise de renda, PPI, item de concurso etc)

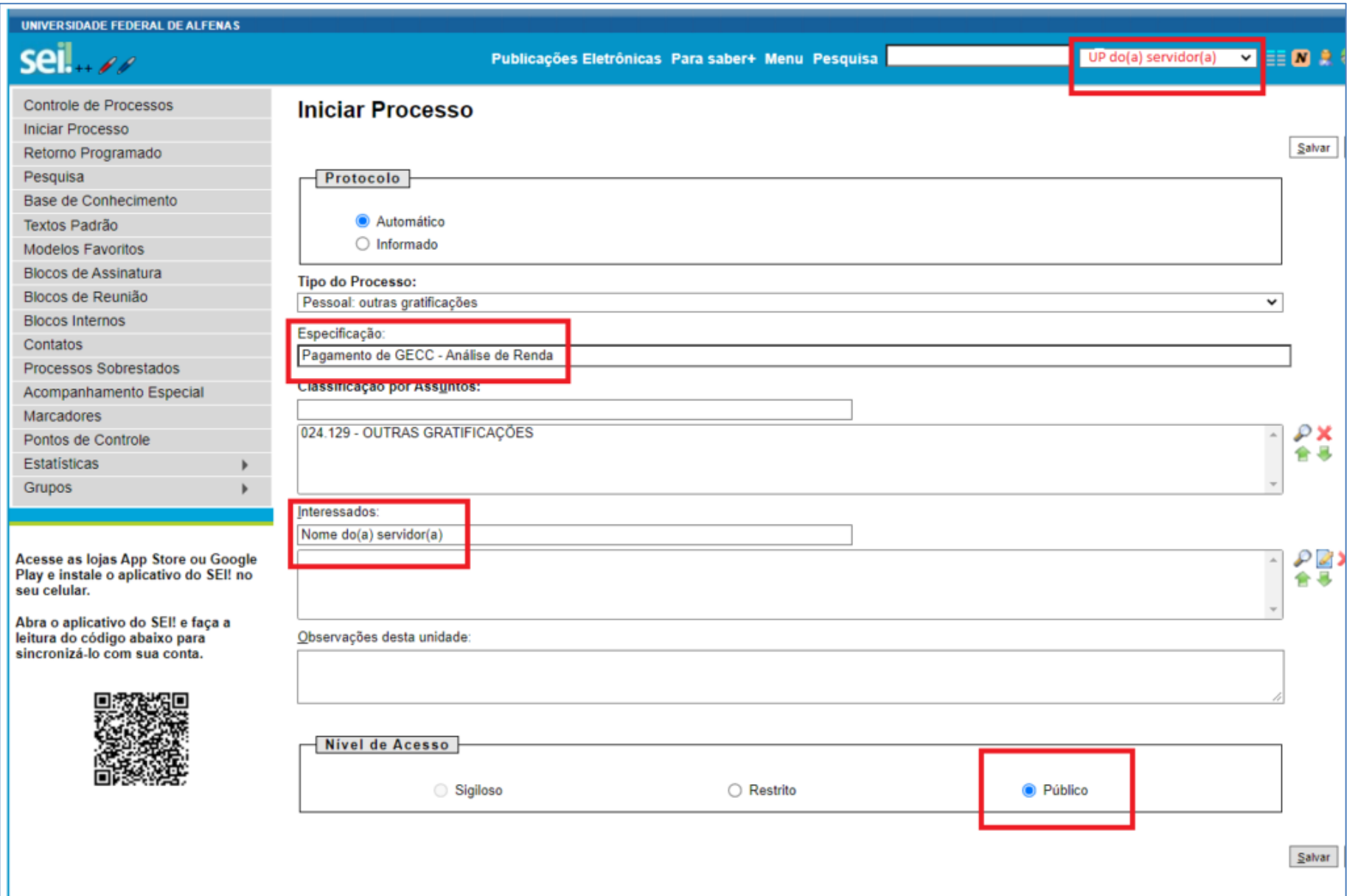

#### <span id="page-4-0"></span>GERAR DOCUMENTO

#### 3 – Inserir novo documento

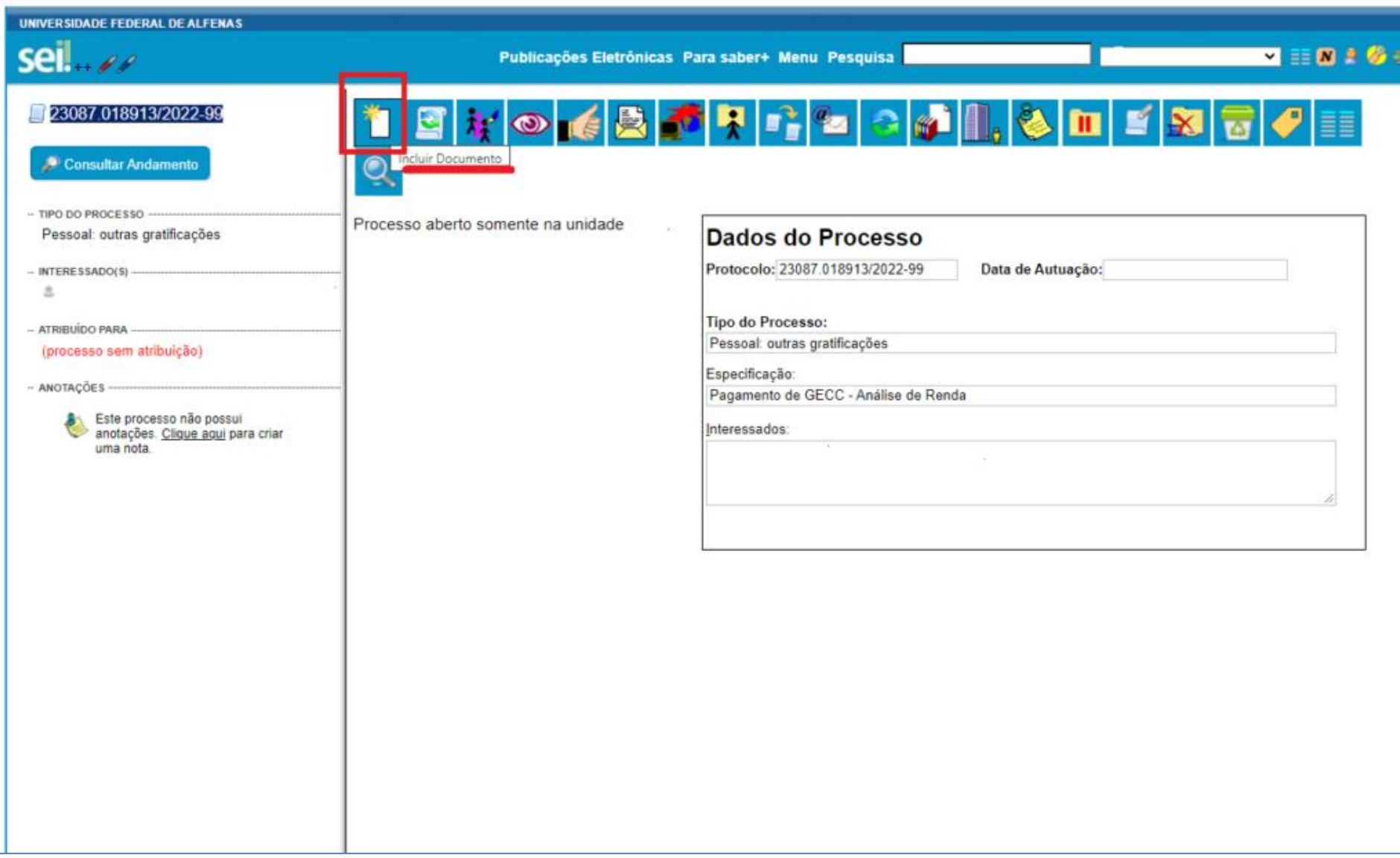

#### 4 – Escolher tipo de documento

#### **Atenção:**

Se você elaborou questões de concursos públicos, selecione "Declaração de Execução de Atividades – TAE"

Se você participou de comissões de análises de vagas reservadas (renda, PPI, PcD, quilombolas etc), selecione somente "Declaração de Execução de Atividades".

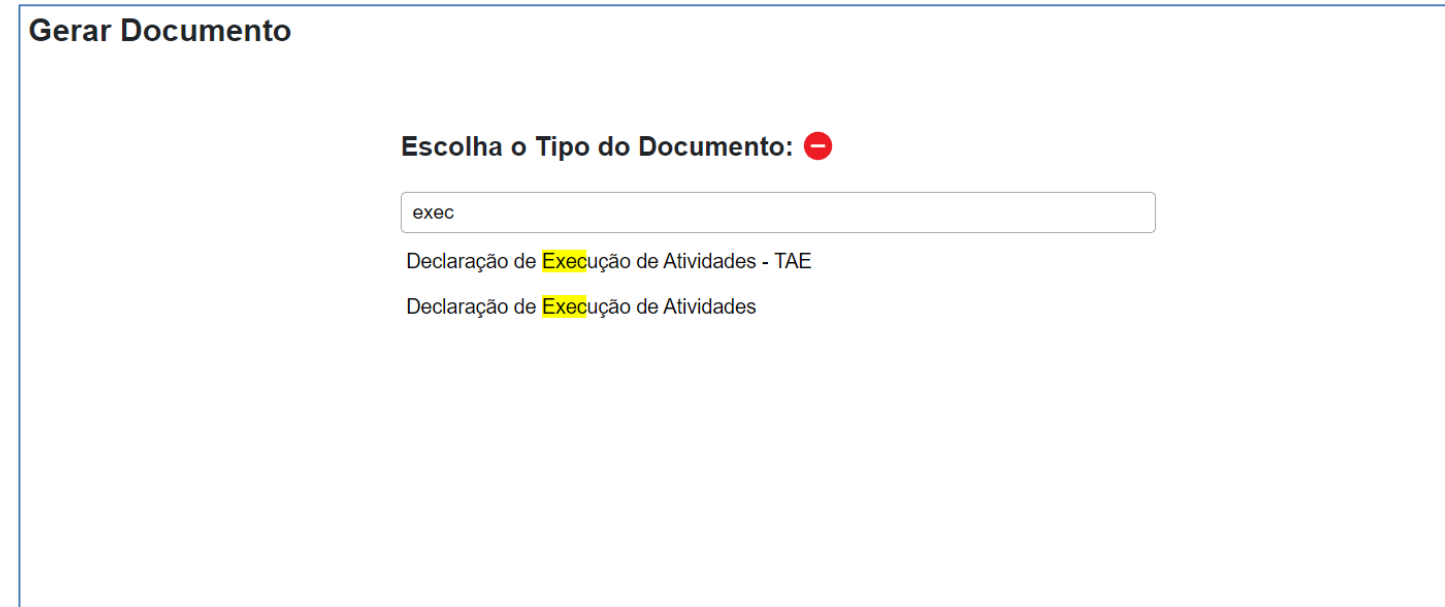

- 5 Verificar com a DIPS se há algum número de DOCUMENTO MODELO ou selecionar NENHUM
- Para análise de documentação ou participação de entrevista de heroidentificação de vagas reservadas, escreva **1216445** no **Documento Modelo**
- Para elaboração de questões, escreva **1216484** no Documento Modelo.
- **OBSERVAÇÃO:** Recomendamos não exceder 5 horas por dia de pagamento de GECC nesses casos, mesmo sendo fora do expediente.

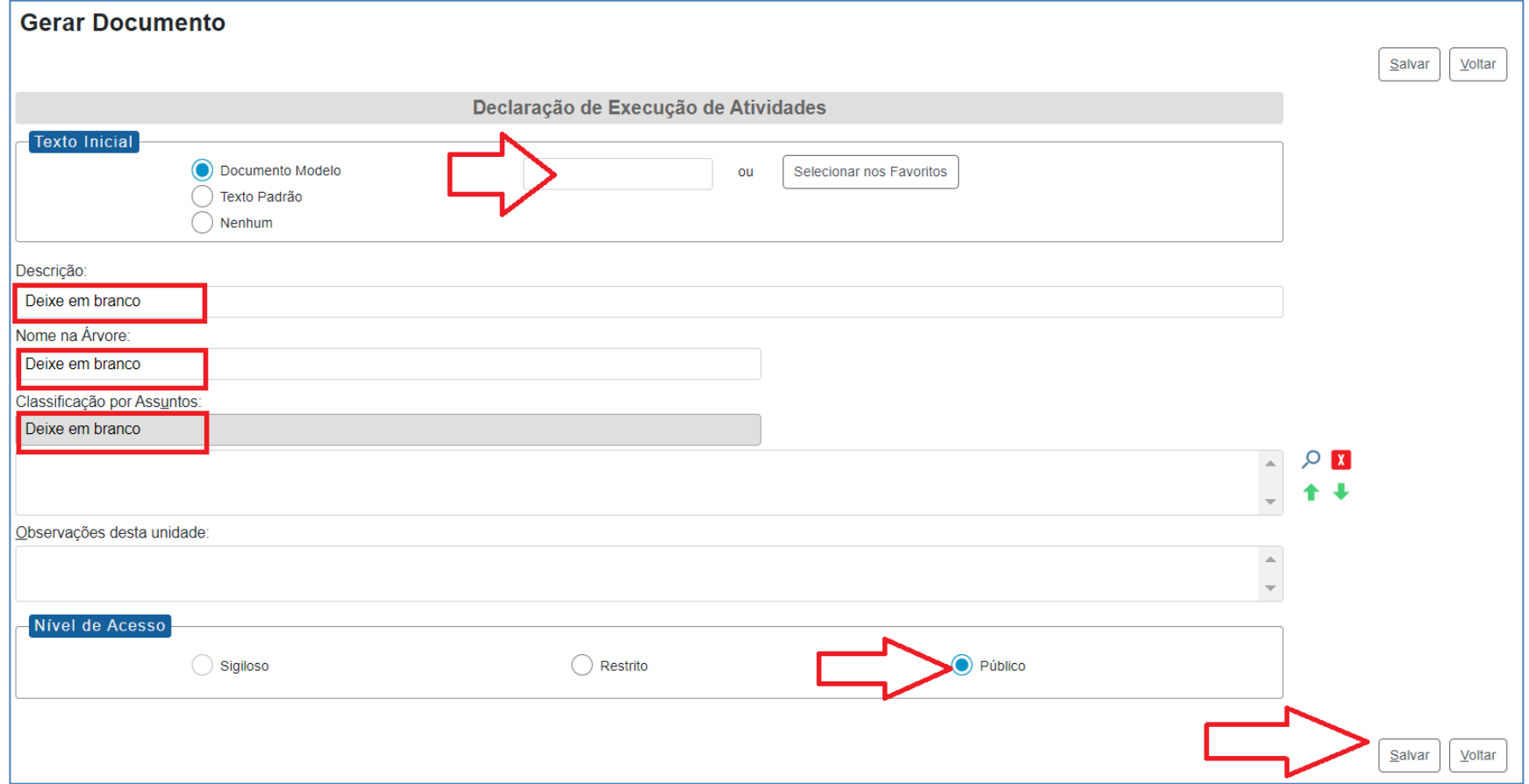

#### 6 – Prencher as lacunas e alterar partes em vermelho conforme especificidade

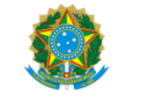

Ministério da Educação Universidade Federal de Alfenas

Pró-Reitoria de Gestão de Pessoas

Coordenadoria de Capacitação e Avaliação Rua Gabriel Monteiro da Silva, 700 - Bairro centro, Alfenas/MG - CEP 37130-001 Telefone: (35) 3701-9290 - http://www.unifal-mg.edu.br

#### DECLARAÇÃO DE EXECUÇÃO DE ATIVIDADES

Pela presente DECLARAÇÃO DE EXECUÇÃO DE ATIVIDADES, eu, NOME COMPLETO, matrícula SIAPE nº NÚMERO ocupante do cargo de CARGO do Quadro de Pessoal da Universidade Federal de Alfenas, lotado(a) na UNIDADE, declaro ter participado, no ano em curso, das seguintes atividades a seguir relacionadas e a mim conferidas, de acordo com a Resolução Consuni nº 112, de 30 de dezembro de 2015 e suas alterações, e, ainda, estar ciente que as horas trabalhadas em tais atividades, quando desempenhadas durante a jornada de trabalho, deverão ser compensadas no prazo de até um ano, com a ciência de minha chefia imediata.

Para cada análise realizada, incluindo reanálises, o membro receberá o valor de uma hora de GECC, R\$ 33,48 - Execução - Resolução nº 112/2015 e anexos.

Atividades pelas quais peço pagamento:

() Comissão de Aferição de Informações e Documentação de Pessoas Ciganas, Indígenas, Refugiadas e Quilombolas (CACIRE)

() Comissões de Aferição de Veracidade de Autodeclaração de Candidatos Negros (CAVANE)

- () Comissão de Aferição de Informações e Documentação de Pessoas Trans (transgêneras, transexuais e travestis) (CATRANS)
- () Comissão Multiprofissional de Verificação de Condição de Pessoa com Deficiência (COMPEDE)
- () Comissão de Análise de Renda (CAR)

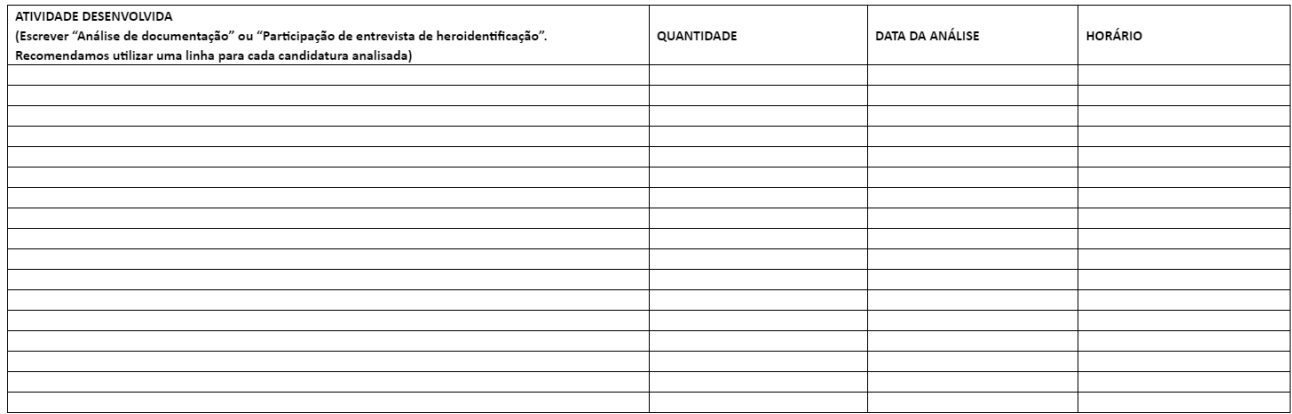

7 – Verificar se haverá ou não necessidade de compensação.

IMPORTANTE: Se estiver de férias ou licença, não poderá ser concedido pagamento de GECC. Verifique se as atividades não foram realizadas nesse período ou informe outras datas.

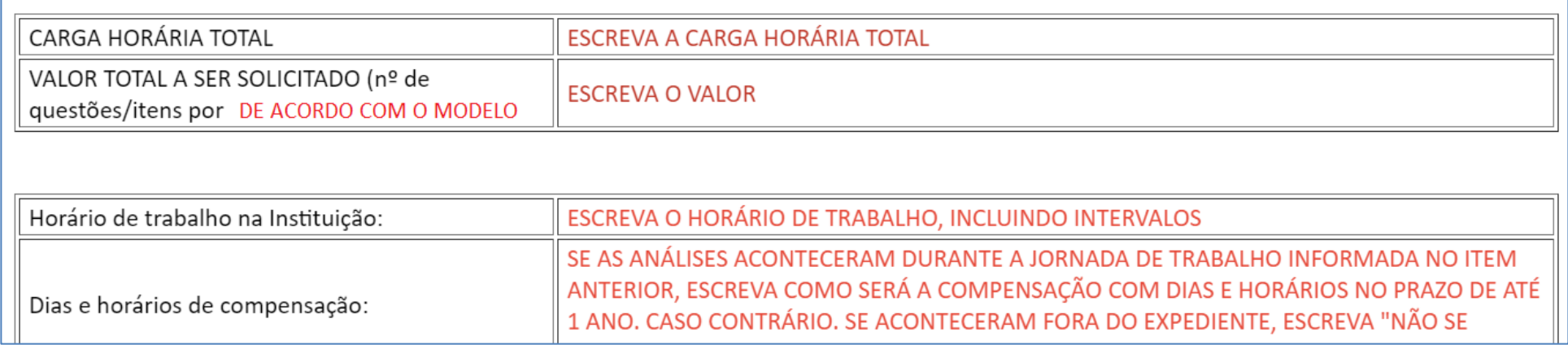

#### <span id="page-9-0"></span>INCLUIR EM BLOCO DE ASSINATURA

8 – Criar um novo bloco de assinatura e incluir o documento

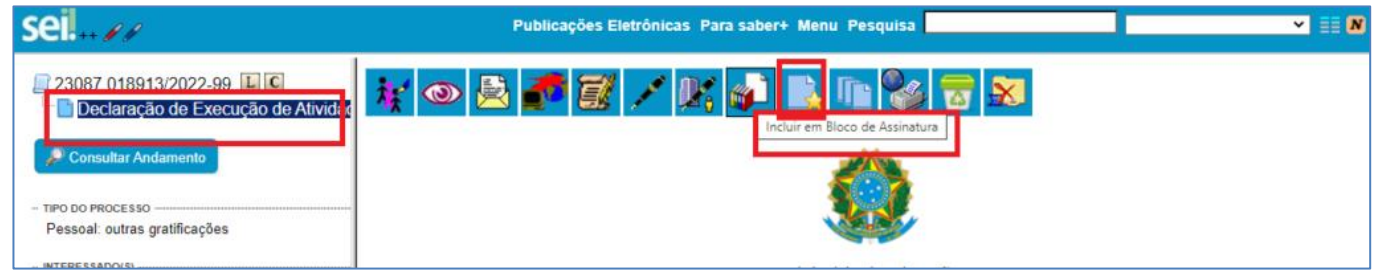

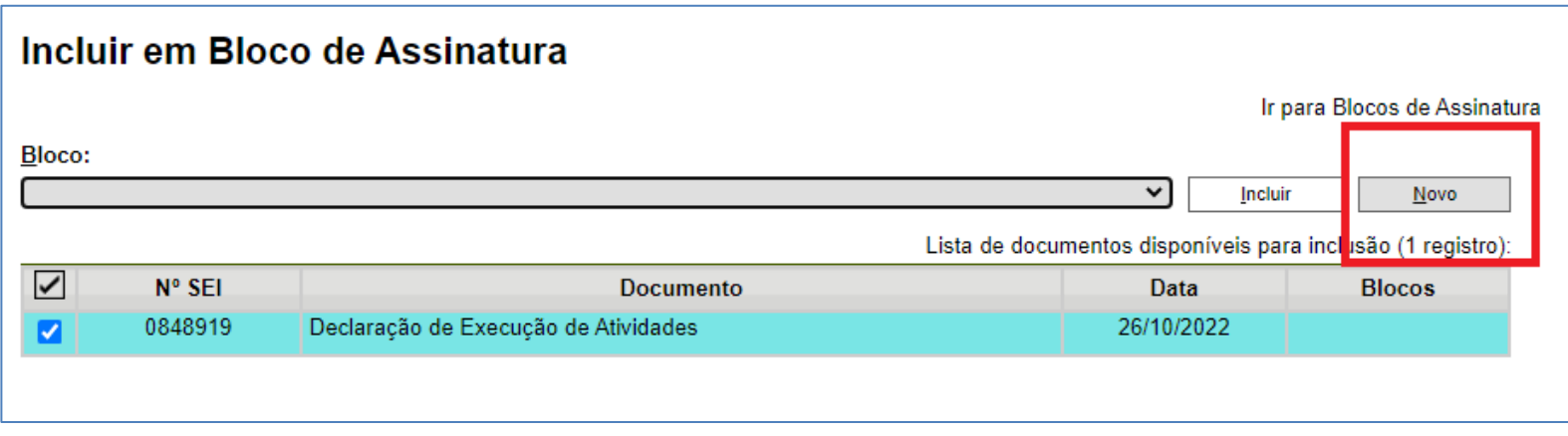

9 – Inserir descrição do bloco e a unidade da Chefia Imediata

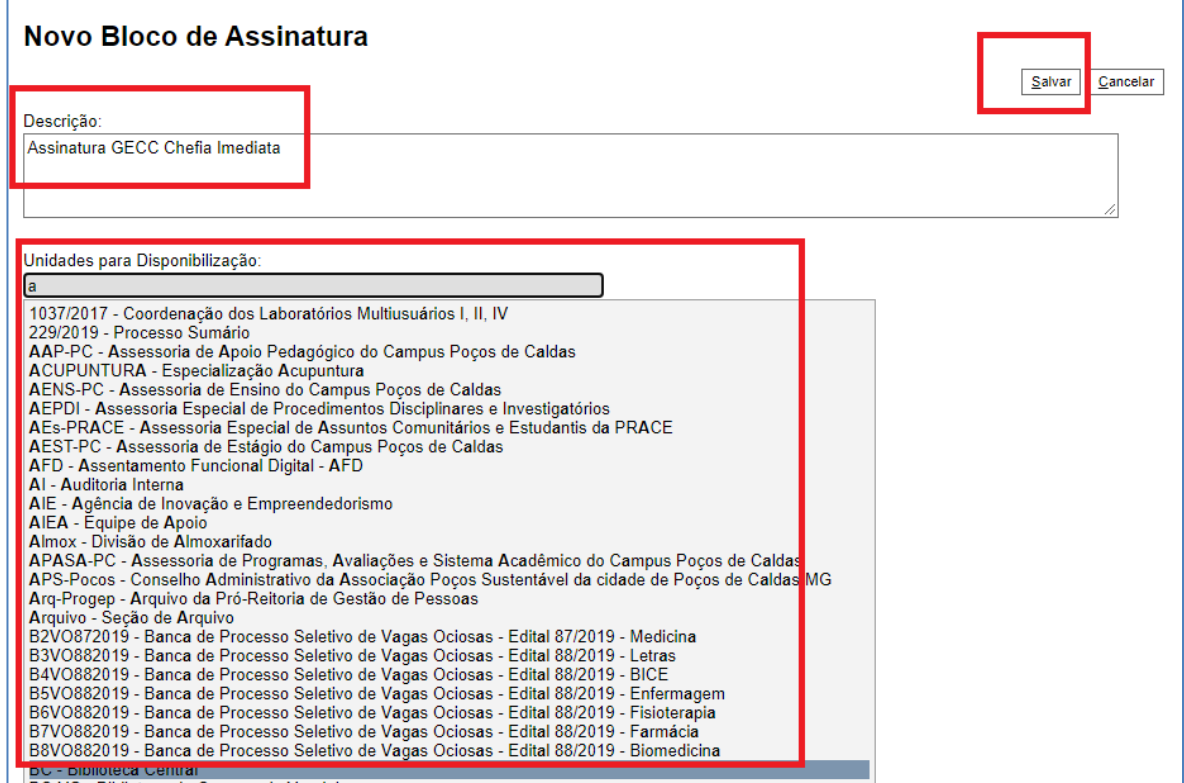

10 – Depois de gerado o bloco, não se esquecer de incluir o documento no bloco

Incluir em Bloco de Assinatura

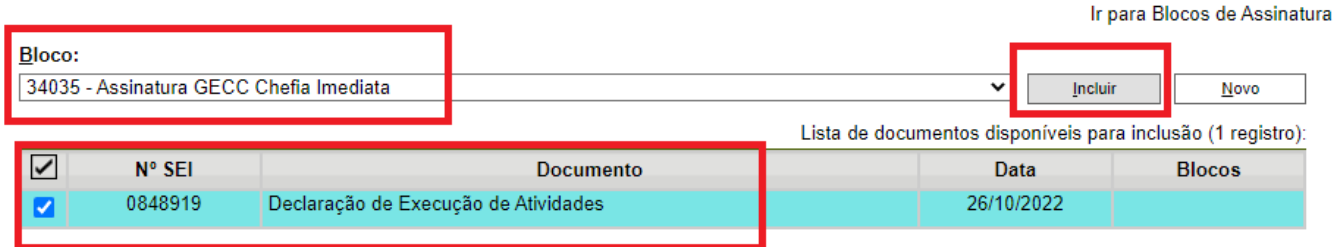

11 – Voltar à tela inicial e selecionar Blocos de Assinatura no Menu à esquerda do SEI

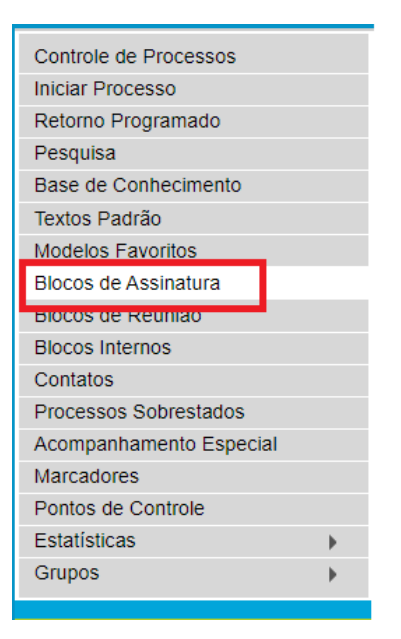

12 – Selecionar, disponibilizar o bloco e informar número para chefia imediata

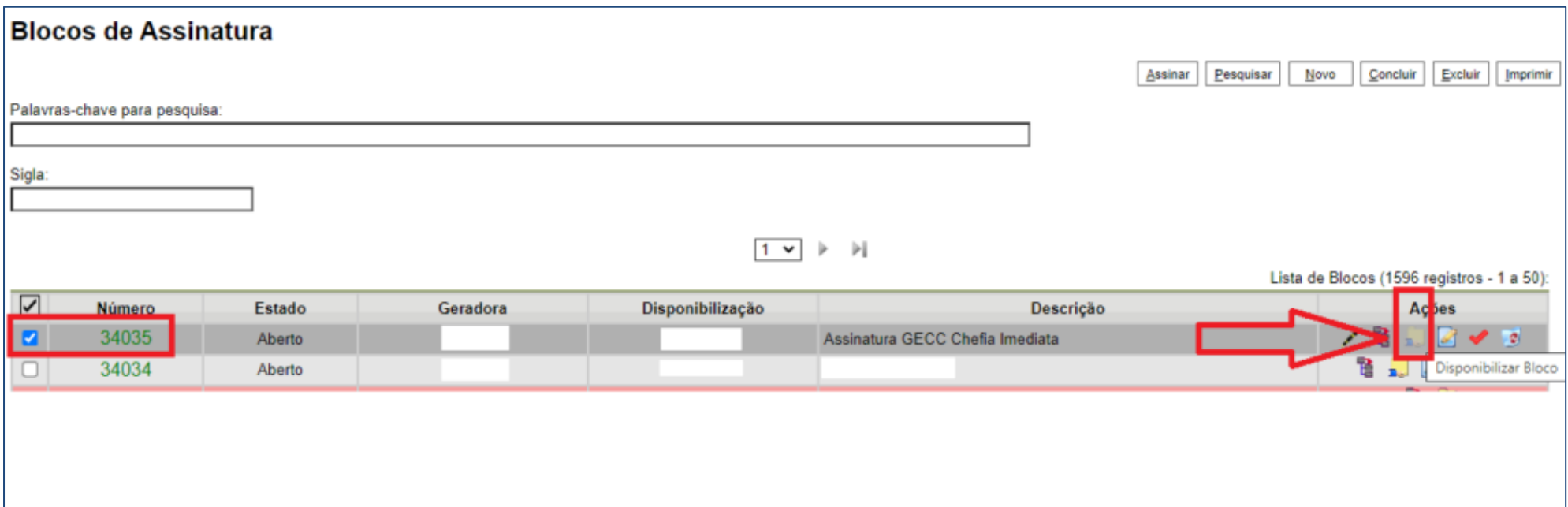

#### <span id="page-13-0"></span>ENVIAR O PEDIDO

13 – Depois de assinado pelo interessado e pelo chefe, enviar Processo para a DIPS

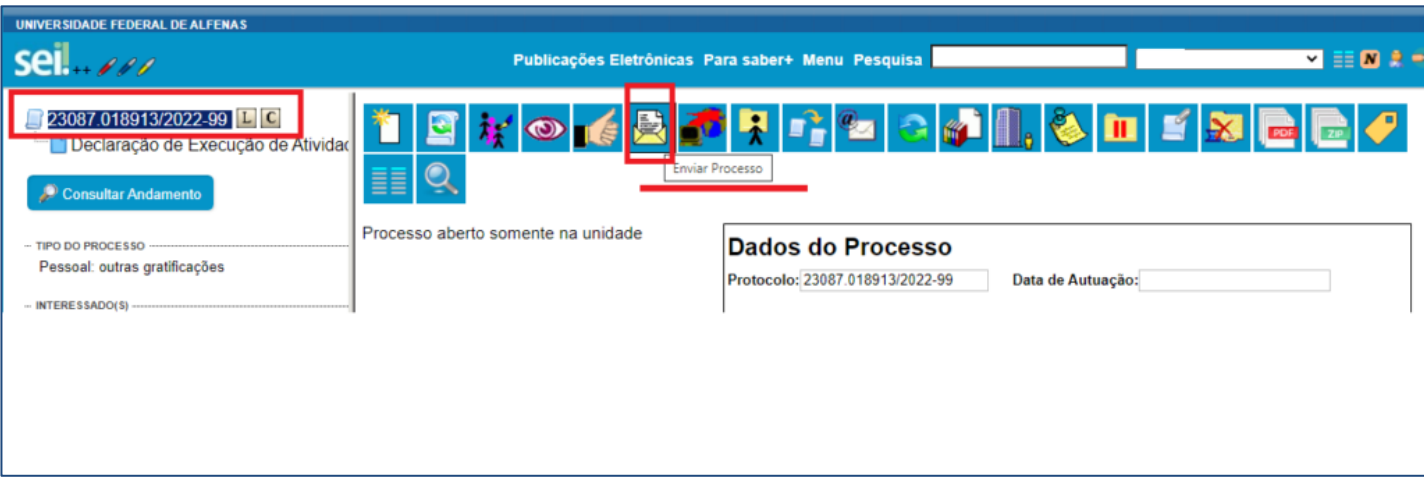

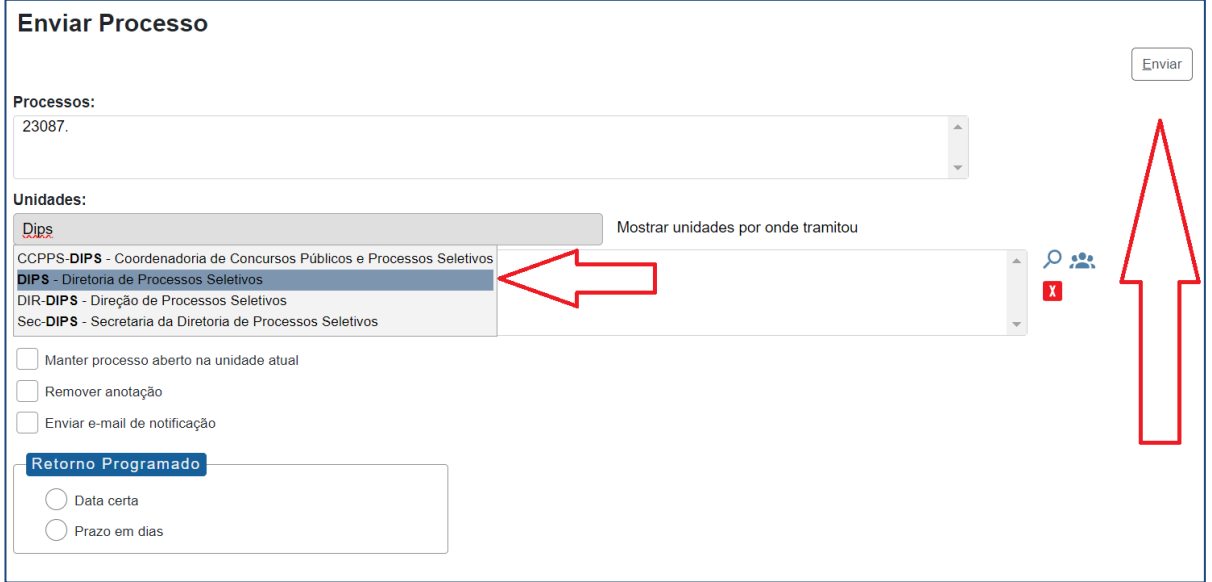

#### <span id="page-15-0"></span>REGULAMENTO

#### **[DECRETO Nº 11.069, DE 10 DE MAIO DE 2022](http://legislacao.planalto.gov.br/legisla/legislacao.nsf/Viw_Identificacao/DEC%2011.069-2022?OpenDocument)**

Regulamenta a concessão da Gratificação por Encargo de Curso ou Concurso de que trata o art. 76-A da Lei nº 8.112, de 11 de dezembro de 1990, e altera o Decreto nº 9.739, de 28 de março de 2019, que estabelece medidas de eficiência organizacional para o aprimoramento da administração pública federal direta, autárquica e fundacional.

#### **[RESOLUÇÃO CONSUNI Nº 112, DE 30 DE DEZEMBRO DE 2015](https://www.unifal-mg.edu.br/portal/resolucoes-consuni-2015/)**

Fixa os critérios para pagamento de Gratificação por Encargo de Curso ou Concurso no âmbito da UNIFAL-MG.

Dúvidas, entre em contato com a DIPS: [dips@unifal-mg.edu.br](mailto:dips@unifal-mg.edu.br)